# H3m Reference Manual (v1.1)

Philipp Kant

28 July 2011

# Contents

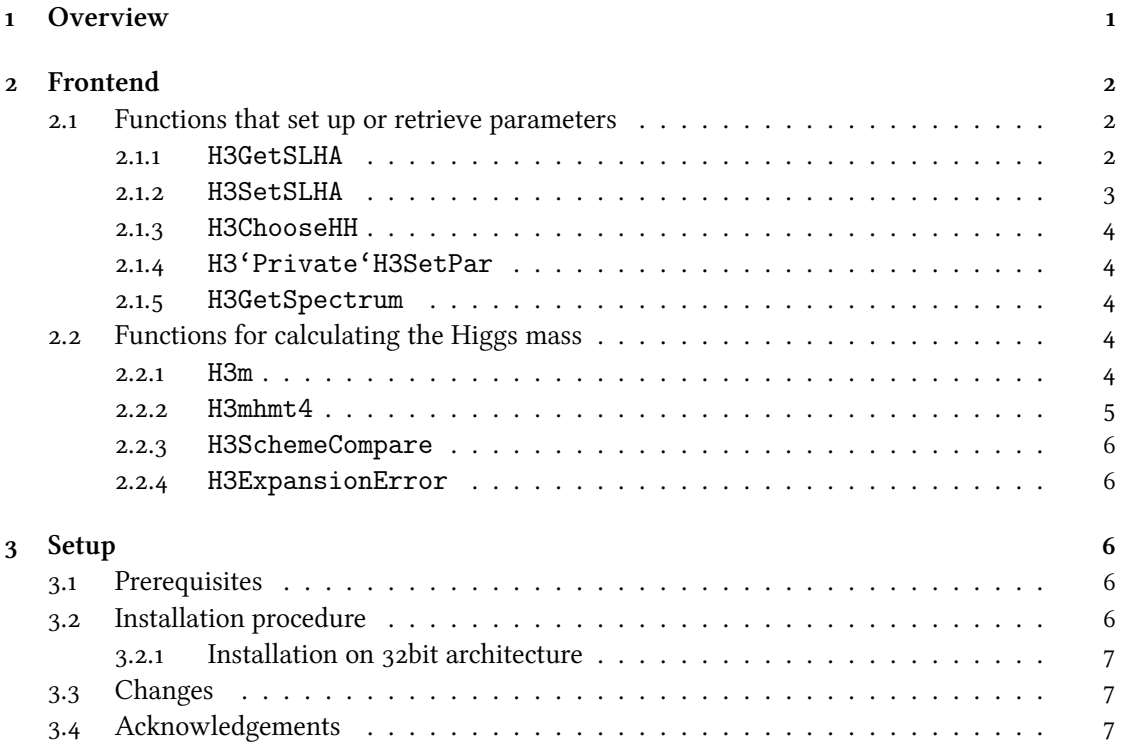

# <span id="page-0-0"></span>1 Overview

This document describes the usage of the program H3.m, a Mathematica package for evaluating the mass of the light Higgs Boson within the minimal supersymmetric extension of the Standard Model (MSSM) to three-loop accuracy.

For details on the calculation and phenomenological applications, see the paper [\[6\]](#page-6-3) (which you should also cite in case you use this code for a publication).

The results presented in Ref. [\[6\]](#page-6-3) are based on FeynHiggs 2.6.5 which contains a bug in the SUSY Les Houches interface. This results in a numerical change of  $M_H$  of the order of 1 GeV already at one-loop order. The bug has been fixed in version  $2.7.x$ <sup>[1](#page-1-3)</sup>.

## <span id="page-1-0"></span>2 Frontend

The package provides a handful of functions for interaction with the user. These fall into two categories: functions for setting up the parameters, and functions for evaluating the Higgs mass.

#### <span id="page-1-1"></span>2.1 Functions that set up or retrieve parameters

The parameters for the calculation are set using the SUSY Les Houches Accord (SLHA) interface [\[9\]](#page-7-0). One can either prepare a spectrum file and call [H3GetSLHA](#page-1-2) to read it, or use [H3SetSLHA,](#page-2-0) which prepares an SLHA input file, passes it to a spectrum generator to prepare a spectrum file which is then read using [H3GetSLHA.](#page-1-2)

For even more convenience, there are the functions H3SetSPS1a/2/3(m12), H3SetSPS2(m12), H3SetSPS3(m12), H3SetSPS4/5() H3SetSPS7/8(lambda), H3SetSPS9(m32), which call H3SetSLHA using parameters according to a benchmark scenario from the Snowmass Points and Slopes.

In each case, the function [H3ChooseHH](#page-3-0) is called automatically to decide which mass hierarchy will be chosen for the calculation of  $M_h$  at the three-loop level, and the spectrum file is given to FeynHiggs for the two-loop calculation. In addition (if not suppressed by setting the options mt2l or decSUSY, resp. to False), TSIL [\[8,](#page-7-1) [7\]](#page-7-2) is used to get the value of the top mass in the DR scheme at the two-loop level, and decSUSY is used to get a precise value of  $\alpha_s$ .

To speed things up, the generated spectrum files (as well as the values for the top mass and strong coupling) are cached on disk and re-used, unless the option recycle is set to False.

It is also possible to change the value of particular parameters by manipulating the list H3'Private'parameters, although in this case the changes are not passed to FeynHiggs, and one would have to call TSIL and/or decSUSY manually, if desired.

#### <span id="page-1-2"></span>2.1.1 H3GetSLHA

Parse an SLHA [\[9\]](#page-7-0) spectrum file and set the parameters for the calculation accordingly. Then, pass the file to FeynHiggs. Additionally, the DR top mass and  $\alpha_s$  are calculated within SUSY-QCD.

- Options:
	- mt2l If True, compute the  $\overline{DR}$  top mass to two-loop accuracy in SUSY-QCD, using the TSIL library [\[8,](#page-7-1) [7\]](#page-7-2).
	- decSUSY If True, use the package decSUSY to compute  $\alpha_s$  in the full theory to three-loop accuracy.

<span id="page-1-3"></span><sup>&</sup>lt;sup>1</sup>Thanks to Thomas Hahn for confirmation.

**recycle** If True, use the cache for values of the  $\overline{DR}$  top mass and  $\alpha_s$ .

savepath The path to a directory where the cache should be stored (if recycle is set to True).

Additional options control the behaviour of FeynHiggs and should not be altered.

The spectrum file should contain at least the following data:

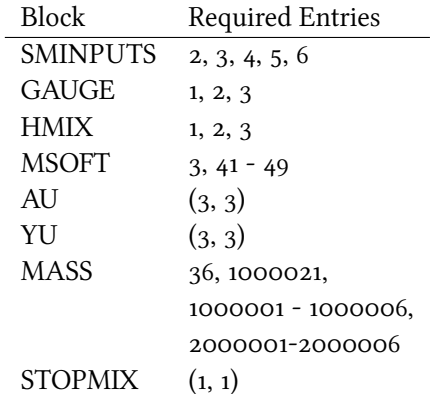

#### <span id="page-2-0"></span>2.1.2 H3SetSLHA

Prepare an input file for SoftSUSY and call that program to create a spectrum file. This file, in turn, is passed to [H3GetSLHA.](#page-1-2)

- Options: All options that apply to [H3GetSLHA](#page-1-2) are passed to that function. In addition, there are the following options:
	- spectGen This option governs which spectrum generator to use. Possible choices are "softsusy", "spheno", and "suspect".
	- Model Select the model of SUSY breaking. So far, "msugra", "mgmsb", and "mamsb" are implemented. In addition, the benchmark scenarios from [\[3\]](#page-6-4) are implemented and can be accessed by setting Model to "mhmax", "nomix", "gluophob" and "smallalpha".
	- softsusytwoloop Either 1 (default) or 0. If 1, SoftSUSY uses full 2-loop running in the RGEs.
	- mu The renormalisation scale at which the  $\overline{DR}$  parameters are evaluated.

invalpha, GF, asmz, MZ, mb, Mt, mtau Standard Model input values.

- Options specific to msugra
	- m0, m12, tanb, signmu, A0 Specify a point in the msugra parameter space. See  $\lceil 1, 2 \rceil$ for details.
- Options specific to mgmsb
	- lambda, mmess, tanb, signmu, nmess Specify a point in the mgmsb parameter space. See [\[1,](#page-6-5) [2\]](#page-6-6) for details.
- Options specific to mamsb
	- m0, m32, tanb, signmu Specify a point in the mamsb parameter space. See  $\lceil 1, 2 \rceil$  for details.
- Options specific to the benchmark scenarios from  $[3]$

tanb, MA Set tan(beta) and the mass of the pseudoscalar Higgs.

#### <span id="page-3-0"></span>2.1.3 H3ChooseHH

Automatically choose a mass hierarchy suitable for the current parameters. The hierarchies from which to choose are given in the list H3'Private'H3HHList. Hierarchies that do not fit the mass spectrum are discarded. For each of the remaining hierarchies, the Higgs mass is evaluated at the two-loop level, and the result is compared with the exact result. The hierarchy with the smallest deviation is chosen. This function is automatically called when parameters are being set using the SLHA interface.

#### <span id="page-3-1"></span>2.1.4 H3'Private'H3SetPar

This routine is used internally to give values to specific parameters. It is possible for the user to use it directly, although care has to be taken to maintain a consistent spectrum. In particular, it will not be a good idea to use the routine [H3m](#page-3-4) after modifying individual parameters, since [H3m](#page-3-4) combines corrections parametrised by  $\overline{DR}$  parameters with corrections given in terms on on-shell parameters, and the conversion between the two schemes will be spoiled.

The variable H3'Private'parameters contains a list of all parameters that are used by H3.m.

#### <span id="page-3-2"></span>2.1.5 H3GetSpectrum

This function returns the values of the parameters that are relevant to the calculation of the Higgs mass. Most of the parameters are given in the  $\overline{DR}$  scheme. Names containing "OS" indicate that the corresponding parameter is given in the on-shell scheme. The suffix "mod" is given to parameters in the modified  $\overline{DR}$  scheme as described in [\[6\]](#page-6-3). All other parameters are given in the  $\overline{\rm DR}$  scheme.

## <span id="page-3-3"></span>2.2 Functions for calculating the Higgs mass

The calculation of the Higgs mass is performed by the function [H3m,](#page-3-4) which can be called after the parameters have been set using the SLHA interface described above. Without giving any options, it just returns the value of mh using the mass hierarchy that has been chosen to minimise the error at two loops.

#### <span id="page-3-4"></span>2.2.1 H3m

This routine performs the calculation of the Higgs mass. FeynHiggs is queried for the neutral Higgs mass matrix including corrections up to two loop order, using on-shell input parameters (masses of the top and the SUSY particles). Subsequently, the  $O(\alpha_t)$  and  $O(\alpha_t \alpha_s)$  contributions

are subtracted, to be added again expressed through parameters in the modified  $\overline{DR}$  scheme described in [\[6\]](#page-6-3). This is neccessary in order to treat the corrections from the top/stop sector consistently, since the three-loop corrections are handled in the modified  $\overline{DR}$  scheme.

The function returns a replacement rule that, when applied, assigns the Higgs mass to the symbol mh. By setting the option tests, one can increase the verbosity.

- Options
	- HH Governs the choice of the mass hierarchy according to which the three-loop terms are expanded. If set to "auto", the optimal choice as determined by [H3ChooseHH](#page-3-0) is used. Alternatively, one can choose the name of a specific hierarchy to force evaluation according to this hierarchy.
	- upcut A list of lists of the form {DELTA, NN}. In the evaluation of the three-loop corrections, terms of Order >  $DELTA^{NN}$  are neglected. This is useful to get a feeling for the convergence in the expansion in the mass hierarchies (as in Figure 9 and Table 3 of [\[6\]](#page-6-3)).

tests List of strings, where every string present causes the output to be more verbose.

- Possible strings are
	- "FH2l" Give the FeynHiggs result, without any subtractions or additions. This will be called mhFL1l in the output.
	- "2lCompareWithDSZ" Make a comparison at the two-loop level between the exact calculation of [\[4\]](#page-6-7) and the expansion in the ratios of masses. Output will feature mh2lDSZ, mh2lHH and relerr2l, the last of which is the relative error (in %) due to the expansion at two loops.
	- "1lCompareWithDSZ" as above, but with every 2 replaced by a 1.
	- "expandAll" Instead of using the exact 1- and 2-loop results, use the expansion in 1 through 3 loops. This check returns mhHH.
	- "showSpectrum" Give the value of the masses of the superpartners, the top mass,  $\alpha_s$ , etc. in the output.
	- "all" Do all of the above checks.

#### <span id="page-4-0"></span>2.2.2 H3mhmt4

Calculates Higgs mass taking into account only the  $mt^4$  corrections.

Since FeynHiggs is not needed for this, this function does not rely on the conversion of onshell and  $\overline{DR}$  corrections. This allows the user to modify specific parameters in the  $\overline{DR}$  scheme (via [H3SetPar\)](#page-3-1) without worrying about the corresponding values in the on-shell scheme. This feature has been used, for example, to produce figs. 2, 3 and 11 in  $[6]$ .

#### <span id="page-5-0"></span>2.2.3 H3SchemeCompare

This routine compares the predictions for the Higgs mass using  $\overline{DR}$  and on-shell input parameters. Since the on-shell result from [\[5\]](#page-6-8) assumes a degenerate SUSY mass spectrum, in this function a degenerate spectrum is assumed also in the  $\overline{DR}$  calculation.

#### <span id="page-5-1"></span>2.2.4 H3ExpansionError

This function gives an estimate on the stability of the expansion in mass ratios at the three-loop level. It does so by comparing the Higgs mass calculated using all available terms with the value that results if the highest terms in the expansion are dropped. See fig. 9 in  $[6]$  for an example.

## <span id="page-5-2"></span>3 Setup

#### <span id="page-5-3"></span>3.1 Prerequisites

H3.m is a Mathematica package and thus needs Mathematica. It has been tested with versions 7 and 8. The one- and two-loop corrections from other sectors of the MSSM are evaluated using the Mathematica version of FeynHiggs, MFeynHiggs. Please note that version 2.8.4 or later of FeynHiggs is required.

To use the function [H3SetSLHA](#page-2-0) (or any of the H3SetSPS functions), you will need a spectrum generator. Currently, softsusy, SPheno ans SuSpect are supported by [H3SetSLHA.](#page-2-0) Of course, you do not have to use this interface and could rely, instead, on [H3GetSLHA](#page-1-2) to read in spectrum files prepared by any other means.

#### <span id="page-5-4"></span>3.2 Installation procedure

H3m comes with an autoconf generated configure script, which searches for the required programs and compilers. Make sure that the executable files

```
MFeynHiggs (version 2.7.x)
```
softpoint.x OR SPheno OR suspect2

math

are in a directory that is in your \$PATH variable. Then, unpack the file H3.tar.gz via

```
tar xzvf H3.tar.gz
```
which will create a directory H3. Go to this directory and execute configure and make:

```
cd H3
./configure
make
make install
```
To install to some custom directory, you might want to use the –prefix option of configure:

```
./configure --prefix=/path/you/want/to/install/to
make && make install
```
#### <span id="page-6-0"></span>3.2.1 Installation on 32bit architecture

The makefile assumes a 64bit architecture. To install on 32bit machines, you have to modify the file mh2l/makefile. Change the line

\$(CC) -o \$@ -I\$(INCDIR) -L\$(INCDIR) -lML64i3 -lm -lpthread -lrt -lstdc++  $$(libs) -lm -shared-libgcc $^ -Wl, -rpath, $(INCDIR)$ 

to

```
$(CC) -o $@ -I$(INCDIR) -L$(INCDIR) -lML32i3 -lm -lpthread -lrt
-lstdc++ $(libs) -lm -shared-libgcc $^ -Wl,-rpath,$(INCDIR)
```
#### <span id="page-6-1"></span>3.3 Changes

• v1.1: adapted to the new FeynHiggs version 2.8.4.

### <span id="page-6-2"></span>3.4 Acknowledgements

We thank Thomas Hahn for support regarding the inner workings of FeynHiggs and Karina Williams for useful comments about our program and this manual.

# References

- <span id="page-6-5"></span>[1] J. A. Aguilar-Saavedra et al. Supersymmetry Parameter Analysis: SPA Convention and Project. Eur. Phys. J., C46:43-60, 2006.
- <span id="page-6-6"></span>[2] B. C. Allanach et al. The Snowmass Points and Slopes: Benchmarks for SUSY Searches. 2002.
- <span id="page-6-4"></span>[3] Marcela S. Carena, S. Heinemeyer, C. E. M. Wagner, and G. Weiglein. Suggestions for benchmark scenarios for MSSM Higgs boson searches at hadron colliders. Eur. Phys. J., C26:601-607, 2003.
- <span id="page-6-7"></span>[4] G. Degrassi, P. Slavich, and F. Zwirner. On the Neutral Higgs Boson Masses in the MSSM for Arbitrary Stop Mixing. Nucl. Phys., B611:403–422, 2001.
- <span id="page-6-8"></span>[5] R. V. Harlander, P. Kant, L. Mihaila, and M. Steinhauser. Higgs boson mass in supersymmetry to three loops. Phys. Rev. Lett., 100:191602, 2008.
- <span id="page-6-3"></span>[6] P. Kant, R. V. Harlander, L. Mihaila, and M. Steinhauser. Light MSSM Higgs boson mass to three-loop accuracy. *HEP*, 08:104, 2010.
- <span id="page-7-2"></span>[7] S. P. Martin. Fermion Self-Energies and Pole Masses at Two-Loop Order in a General Renormalizable Theory with Massless Gauge Bosons. Phys. Rev., D72:096008, 2005.
- <span id="page-7-1"></span>[8] S. P. Martin and D. G. Robertson. TSIL: A program for the calculation of Two-Loop Self-Energy Integrals. Comput. Phys. Commun., 174:133–151, 2006.
- <span id="page-7-0"></span>[9] Peter Z. Skands et al. SUSY Les Houches Accord: Interfacing SUSY Spectrum Calculators, Decay Packages, and Event Generators. JHEP, 07:036, 2004.